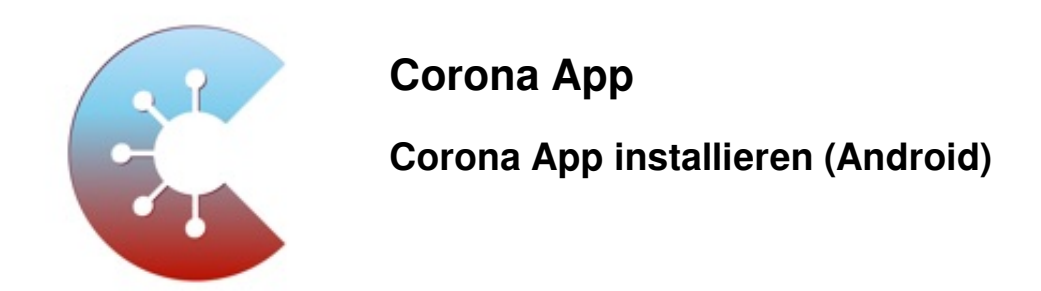

Das Robert Koch-Institut (RKI) als zentrale Einrichtung des Bundes im Bereich der Öffentlichen Gesundheit und als nationales Public-Health-Institut veröffentlicht die Corona-Warn-App für die deutsche Bundesregierung und für die Bundesrepublik Deutschland. Die App fungiert als digitale Ergänzung zu Abstandhalten, Hygiene und Alltagsmaske. Wer sie nutzt, hilft, Infektionsketten schnell nachzuverfolgen und zu durchbrechen. Die App merkt sich dezentral unsere Begegnungen mit anderen und informiert uns digital, wenn wir Begegnungen mit nachweislich infizierten Personen hatten. Dabei sammelt sie jedoch zu keiner Zeit Informationen zur Identität ihrer Nutzerinnen und Nutzer. Wer wir sind und wo wir sind, bleibt geheim – und unsere Privatsphäre bestens geschützt.

Die App ist kostenlos und für Android hier zu finden: [Corona Warn-App - Download für Android](https://play.google.com/store/apps/details?id=de.rki.coronawarnapp)

**Erforderliche Android-Version: 6.0 oder höher**

1. Suche im Google Play Store nach der "Corona App" und tippe auf **Installieren**.

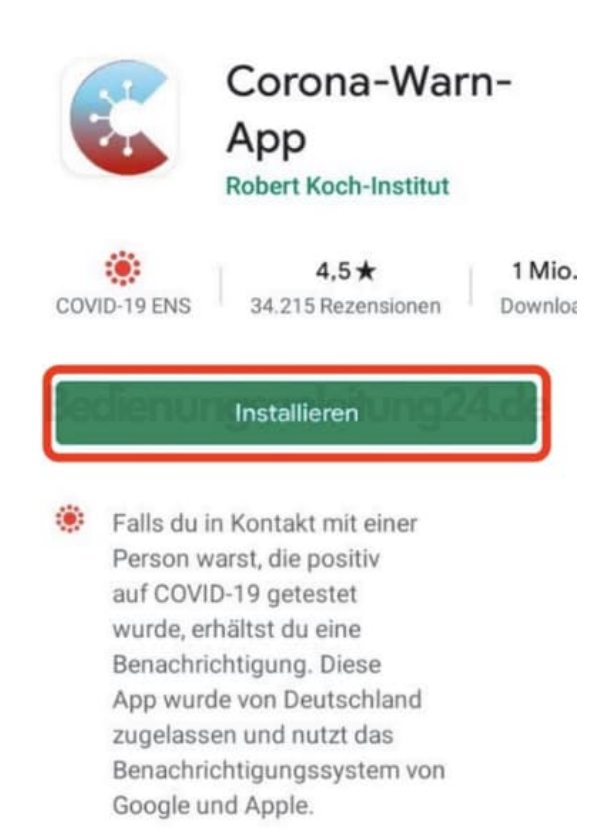

2. Ist der Download abgeschlossen, tippe die App an, um sie zu öffnen. Lies dir die Informationen durch und tippe auf **LOS GEHT´S**.

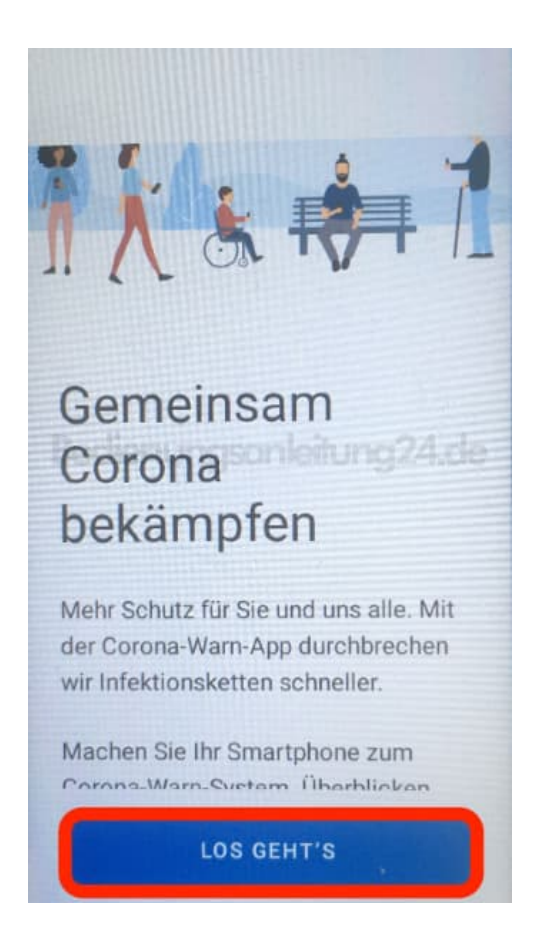

3. Lies dir die Datenschutzbestimmungen durch und tippe anschließend auf **WEITER**, um mit der Einrichtung fortzufahren.

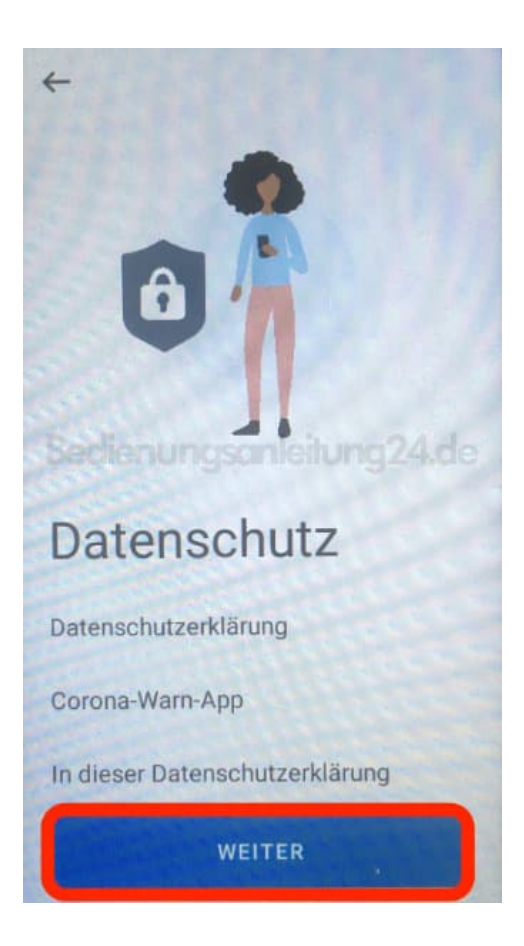

4. Tippe auf **RISIKO-ERMITTLUNG AKTIVIEREN**, um die App erkennen lassen zu können, ob ein Risiko vorliegt. Lies dir dazu die Informationen durch.

Tippe Alternativ auf **NICHT AKTIVIEREN**, wenn du diese Funktion nicht nutzen möchtest.

*HINWEIS: Diese Einstellung lässt sich naträglich jederzeit anpassen.*

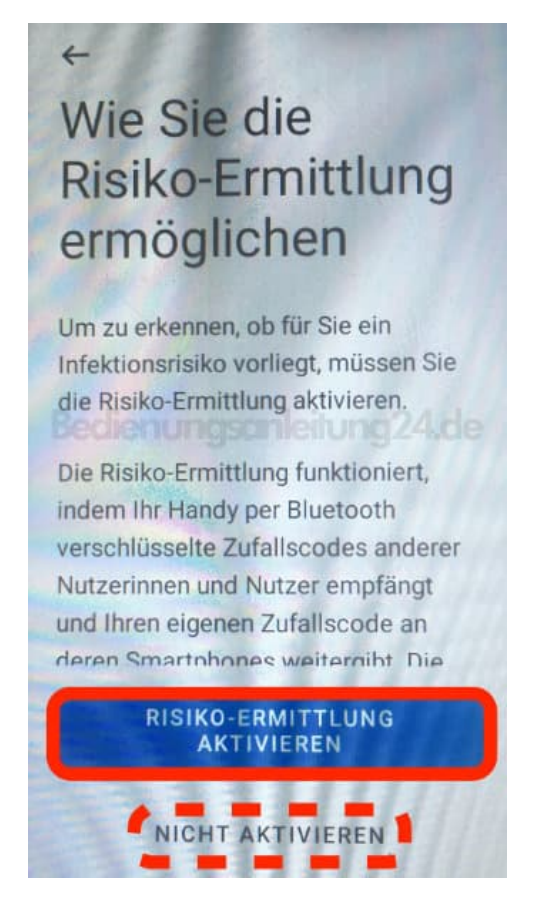

5. Bestätige anschließend noch den Hinweis, indem du auf **Aktivieren** tippst.

Die Einrichtung der Corona App ist damit abgeschlossen.

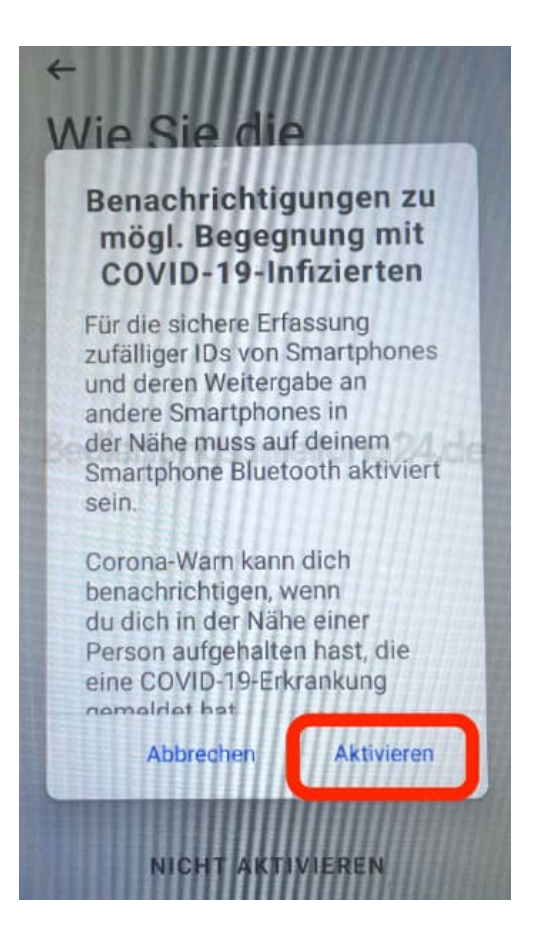

[Diese PDF Anleitung wurde bereitgestellt von Bedienungsanleitung24.de](https://www.bedienungsanleitung24.de) Keine Haftung für bereitgestellte Inhalte. Die Richtigkeit der Inhalte wird nicht gewährleistet.